# **TOMTOM GO EXCLUSIVE LIETOŠANAS PAMĀCĪBA**

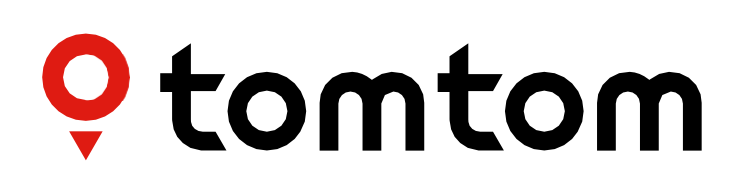

### **SATURS**

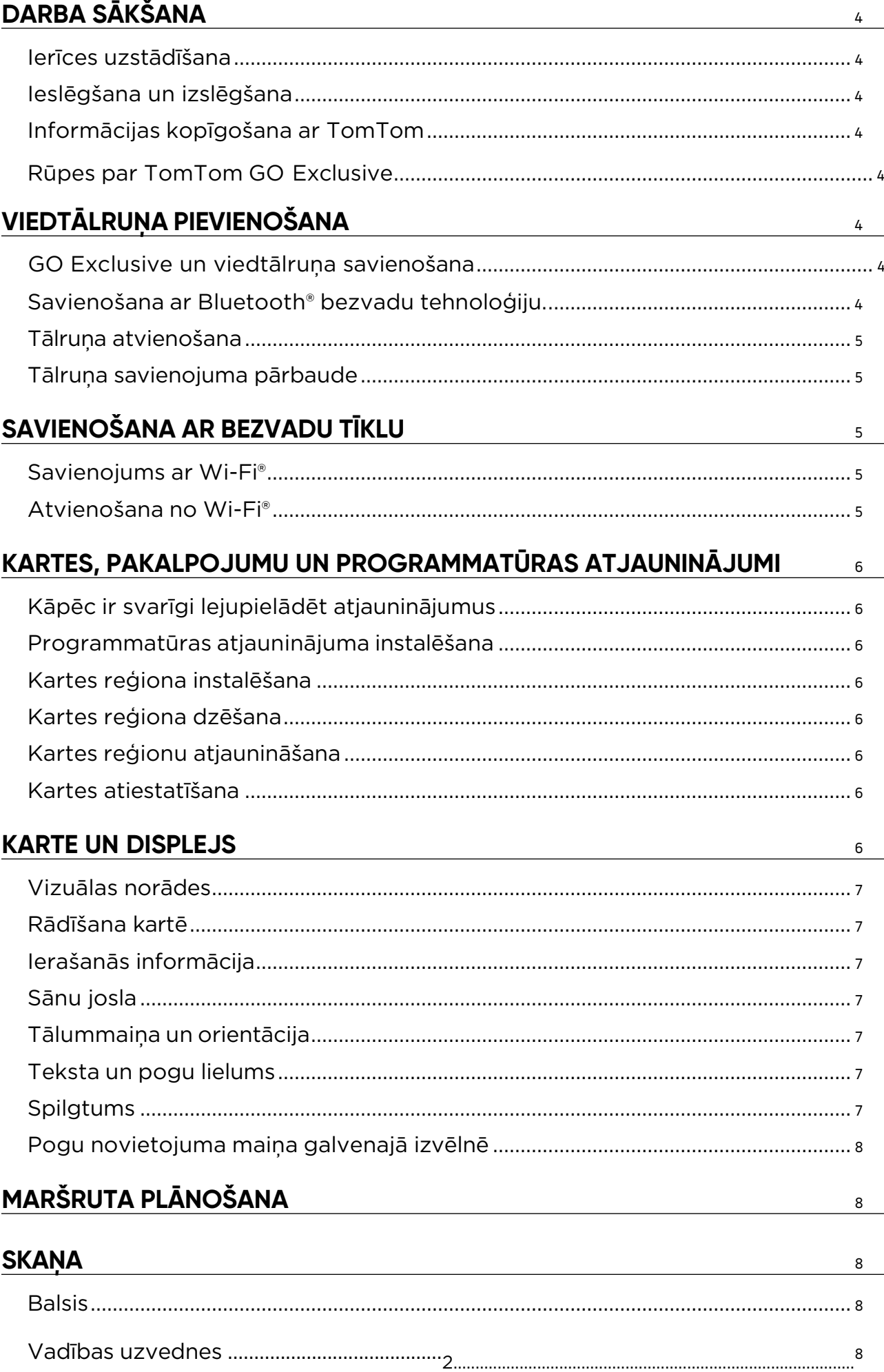

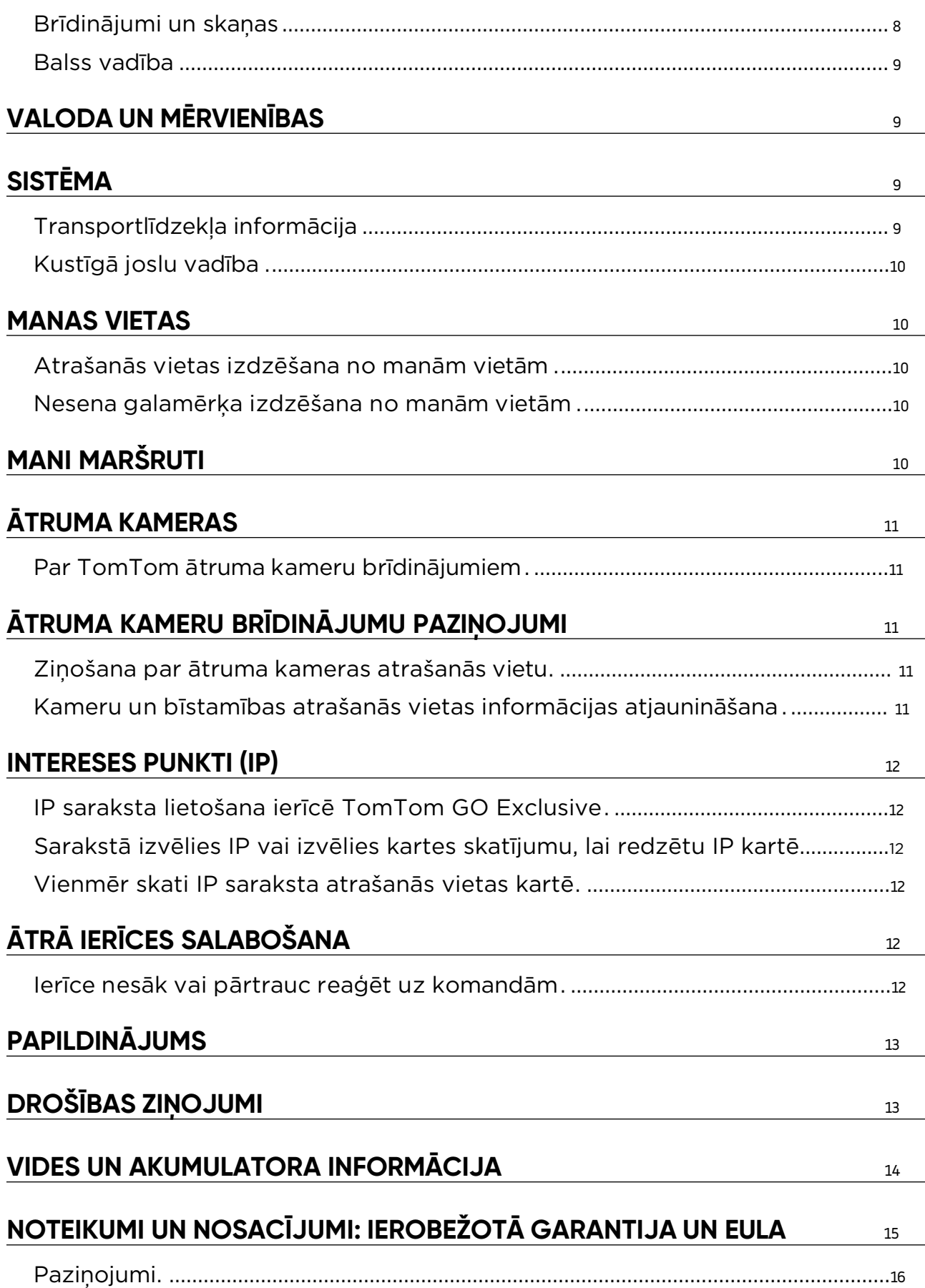

### <span id="page-3-0"></span>**DARBA SĀKŠANA**

### **Ierīces uzstādīšana**

- 1. Savieno ierīces USB kabeli ar turētāju.
- 2. Otru USB kabeļa galu savieno ar lādētāju.
- 3. Ievieto lādētāju transportlīdzekļa barošanas ligzdā
- 4. Novieto turētāju uz gludas virsmas (piemēram, vējstikla, autovadītāja sānu loga vai paneļa, izmantojot stiprināšanas pie paneļa disku).

Pārliecinies, vai ierīce neaizsedz paneli, transportlīdzekļa vadības ierīces, atpakaļskata spoguļus, drošības spilvenus un redzamības lauku. Lai uzturētu optimālu satelīta signālu, nodrošini ierīces vertikālu pozīciju lietošanas laikā.

**PIEZĪME.** Lai nodrošinātu, ka TomTom GO Exclusive braucienu laikā saņem pietiekamu barošanu, lieto tikai automašīnas lādētāju, kas ir iekļauts TomTom GO Exclusive komplektā

### **Ieslēgšana un izslēgšana**

Ieslēdz ierīci, nospiežot ieslēgšanas/izslēgšanas pogu

Divas (2) sekundes turi nospiestu ieslēgšanas/izslēgšanas pogu, pēc tam pieskaries pie **Izslēgt** vai **Miegs**, lai izslēgtu ierīci vai aktivizētu miega režīmu.

Ieslēgšanas/izslēgšanas pogu turot nospiestu ilgāk nekā piecas (5) sekundes, ierīce tiks izslēgta.

### **Informācijas kopīgošana ar TomTom**

Aktivizējot TomTom GO Exclusive (t.i., pirmās palaišanas vedņa laikā), mēs lūgsim tavu piekrišanu kopīgot<br>datus par savām atrašanās vietām un saglabātajiem maršrutiem.

Tas palīdzēs mums uzlabot savus produktus. Apkopotā informācija tiks saglabāta tavā ierīcē, līdz mēs to izgūsim un anonimizēsim. Ja tu lieto TomTom pakalpojumus (piemēram, Live Traffic, ātruma kameru brīdinājumus), mēs izmantosim tavu atrašanās vietas informāciju, lai sniegtu šos pakalpojumus. Kad būsi iestatījis informācijas kopīgošanas izvēles, vari tās pielāgot šādi:

- 1. Galvenajā izvēlnē dodies uz **Iestatījumi.**
- 2. Pieskaries pie **Sistēma.**
- 3. Pēc tam pieskaries pie **Tava informācija un privātums.**
- 4. Tagad pielāgo informācijas koplietošanas izvēles.

Lai uzzinātu vairāk par pasākumiem, kurus veicam tava privātuma aizsardzībai, lūdzu, apmeklē tomtom.com/privacy

**PIEZĪME.** Informācijas koplietošana nodrošina TomTom pakalpojumu, tostarp Traffic un Ātruma kameru, sekmīgu darbību. Nepiekrītot kopīgot savas atrašanās vietas informāciju, TomTom pakalpojumi tiks atspējoti.

### **Rūpes par TomTom GO Exclusive**

Lai nodrošinātu ierīces optimālu veiktspēju, rīkojies šādi:

- 1. Neatver ierīces korpusu. Tas ir bīstami un padarīs ierīces garantiju par nederīgu.
- 2. Izmanto mīkstu drānu, lai noslaucītu un nosusinātu ierīces ekrānu. Neizmanto šķidrus tīrīšanas līdzekļus.

### **VIEDTĀLRUŅA SAVIENOŠANA**

### **GO Exclusive un viedtālruņa savienošana**

Viedtālruņa savienošana ar GO Exclusive ļauj ērti un droši izmantot tādus TomTom pakalpojumus kā reāllaika satiksmes informācija un ātruma kameru brīdinājumi.

### **Savienošana ar Bluetooth® bezvadu tehnoloģiju**

- 1. Viedtālrunī ieslēdz **Bluetooth**. Padari savu viedtālruni atrodamu.
- 2. Viedtālrunī dodies uz **Iestatījumi** un iespējo Personīgais tīklājs / **Bluetooth** piesaiste.
- 3. TomTom ierīcē dodies uz **Iestatījumi**, pēc tam **Bluetooth** un **Pievienot tālruni.**
- 4. Izpildi norādījumus TomTom ierīcē.
- 5. Pieejamo ierīču sarakstā izvēlies savu viedtālruni.
- 6. Viedtālrunī pieņem savienošanas pārī pieprasījumu.
- 7. TomTom ierīcē atlasi **Savienot pārī**, un būsi gatavs saņemt TomTom pakalpojumus.

### <span id="page-4-0"></span>**Tālruņa atvienošana**

Lai droši veiktu atvienošanu, dodies uz izvēlni **Iestatījumi** un atlasi **Bluetooth**. Sadaļā **Pārī savienotie tālruņi** pieskaries **iestatījumu** ikonai blakus tālruņa nosaukumam un apstiprini Aizmirst.

**PIEZĪME.** Savienošanu pārī vari notīrīt, tālrunī izmantojot Bluetooth iestatījumus. Tālrunis tiks atvienots, arī atiestatot ierīci.

### **Tālruņa savienojuma pārbaude**

- 1. Dodies uz izvēlni **Iestatījumi** un atlasi **Bluetooth**, lai redzētu tālruņa savienošanas pārī sarakstu.
- 2. Izvēlies viedtālruni, ar kuru vēlies izveidot savienojumu.

### **PIEZĪME.** Pārliecinies, vai

- + ierīcē ir parādīts tavs viedtālrunis
- + **Bluetooth** tavā viedtālrunī ir ieslēgts
- + tavs datu plāns ir aktīvs

## **SAVIENOŠANA AR BEZVADU TĪKLU**

### **Savienojums ar Wi-Fi®**

Ierīces programmatūru un kartes atjauninājumus vari atjaunināt bezvadu režīmā. Lai aizsargātu ierīces drošību un veicinātu lejupielāžu ātrumu, mēs iesakām izmantot neierobežotu (piemēram, personīgu, privātu) bezvadu tīklu.

- 1. Galvenajā izvēlnē dodies uz **Iestatījumi.**
- 2. Atlasi bezvadu tīklu, ar kuru vēlies izveidot savienojumu, un piesakies, izmantojot tīkla paroli.
- 3. Pieskaries **Pabeigts**, pēc tam pie **Savienot.**

**PIEZĪME.** Ja tev nav piekļuves bezvadu tīklam vai bezvadu tīkls ir lēns, piemērojamos elementus ierīcē vari atjaunināt, izmantojot datora interneta savienojumu un USB savienojumu ar vadu. Kartes lejupielādes ir pieejamas, tikai izmantojot Wi-Fi.

### **Atvienošana no Wi-Fi®**

- 1. Galvenajā izvēlnē dodies uz **Iestatījumi.**
- 2. Atlasi bezvadu tīklu, ar kuru izveidots savienojums.
- 3. Pieskaries pie Pārveidot, pēc tam pie Aizmirst.

**PIEZĪME.** Bezvadu tīkls, kurš ir atvienots, saglabāsies pieejamo tīklu sarakstā, tomēr ierīce ar to automātiski vairs nesavienosies.

### <span id="page-5-0"></span>**KARTES, PAKALPOJUMU UN PROGRAMMATŪRAS ATJAUNINĀJUMI**

### **Kāpēc ir svarīgi lejupielādēt atjauninājumus**

Lai nodrošinātu, ka tu brauc, izmantojot aktuālu ceļu un satiksmes informāciju, mēs iesakām lejupielādēt un instalēt kartes reģionu atjauninājumus, pakalpojumus (piemēram, ātruma kameras) un programmatūras atjauninājumus, tiklīdz tie ir pieejami.

**PIEZĪME.** Ja esi pārtraucis vai atcēlis kartes reģiona atjaunināšanu, kad lejupielāde ir sākusies, dodies uz **Iestatījumi > Karte un displejs > Lejupielādētās kartes**, lai sāktu lejupielādi no jauna.

### **Programmatūras atjauninājuma instalēšana**

- 1. Dodies uz **Iestatījumi** > Atjauninājumi un jauni elementi.
- 2. Sarakstā izvēlies atjauninājumus, ko vēlies instalēt; tas ietver elementus, ko iegādājies TomTom tīmekļa veikalā.
- 3. Parādoties uzvednei, pieraksties TomTom kontā.

Atjaunināšanas laikā neatvieno ierīci.

### **Kartes reģiona instalēšana**

- 1. Pārliecinies, vai ir aktīvs interneta savienojums, izmantojot Wi-Fi.
- 2. Pēc tam dodies uz sadaļu **Galvenā izvēlne > Iestatījumi > Karte un displejs > Lejupielādētās kartes** un pieskaries pie **Pievienot.**

### **Kartes reģiona dzēšana**

- 1. Dodies uz sadaļu **Galvenā izvēlne > Iestatījumi > Karte un displejs > Lejupielādētās kartes** un pieskaries pie **Dzēst.**
- 2. Tagad atlasi reģionu(s), ko vēlies izdzēst.

**PIEZĪME.** Kartes reģionu instalēšana un atjaunināšana jāveic, izmantojot Wi-Fi. Ja interneta savienojums ar TomTom serveri ir pārrauts vai neaktīvs, pogas **Pievienot** ir atspējotas.

### **Kartes reģionu atjaunināšana**

Ja ir pieejami kartes reģiona atjauninājumi, **lejupielādēto karšu** statuss **galvenajā izvēlnē > Iestatījumi > Karte un displejs** mainās no **Atjaunināts** uz **Pieejami atjauninājumi.** Lai lejupielādētu šos atjauninājumus, rīkojies šādi:

- 1. Dodies uz sadaļu **Galvenā izvēlne > Iestatījumi > Karte un displejs > Lejupielādētās kartes.**
- 2. Atsevišķi lejupielādē un instalē pieejamos atjauninājumus.

A. Lai paātrinātu lejupielādes laiku, atjaunināšanai visu valstu vietā vari atlasīt tikai vēlamās valstis. Iespējams, vienlaicīga vairāku valstu instalēšana būs jāveic vairākos soļos.

### **Kartes atiestatīšana**

Ja radušās problēmas ar karti vai tās reģioniem, pamata karti vari atgūt sadaļā **Galvenā izvēlne > Iestatījumi > Sistēma > Atiestatīt karti.**

Ja ir pieejams sistēmas atjauninājums, vispirms ir jāinstalē šis atjauninājums. Pašreizējā pamata karte un tās instalētie reģioni tiks izdzēsti no ierīces, un pamata karte tiks instalēta no jauna. Pēc tam tev lūgs no jauna instalēt vismaz vienu kartes reģionu.

### **KARTE UN DISPLEJS**

- 1. Galvenajā izvēlnē dodies uz Iestatījumi.
- 2. Pieskaries **Karte un displejs.**

Tagad vari mainīt minētos iestatījumus.

- + Vizuālas norādes
- + Kartes krāsa
- + Maršruta krāsa
- + Dizaina krāsa
- <span id="page-6-0"></span>+ Dienas un nakts krāsas
- + Izvēlnes izkārtojums
- + Rādīšana kartē
- + Ierašanās informācija
- + Sānu josla
- + Tālummaiņa un orientācija
- + Teksta un pogu lielums
- + Spilgtums

### **Vizuālas norādes**

Neatkarīgi no tā, vai esi nedzirdīgs, ar dzirdes traucējumiem vai dod priekšroku braukt bez balss vadības, jaunās uzlabotās vizuālās norādes noteikti atvieglos katru ceļojumu. Šīs spilgtās, animētās norādes ir izstrādātas, lai piesaistītu tavu uzmanību un informētu par gaidāmajiem pagriezieniem, joslu maiņām, ātruma kamerām un ierašanos galamērķī.

### **Rādīšana kartē**

Šeit vari iespējot iestatījumus, pieskaroties visu funkciju, ko vēlies redzēt kartē, pārslēgiem.

- + Intereses punkti (IP)
- + Joslu vadība uz automaģistrālēm
- + Pašreizējās ielas nosaukums
- + Kartes mēroga josla
- + Mazemisiju zonas\*

\*Lūdzu, ņem vērā, ka, iespējojot Mazemisiju zonas šajā izvēlnē, tiks rādītas tikai mazemisiju zonas tavā kartē. Gadījumā, ja vēlies izvairīties (arī) no mazemisiju zonām maršrutā, skati MARŠRUTA PLĀNOŠANA.

**PIEZĪME.** Ierīce rāda kartes skatījumu, attēlojot alternatīvu maršrutu un virzības skatu, kad transportlīdzeklis ir kustībā.

### **Ierašanās informācija**

Atlasi **Ierašanās informācija,** lai mainītu informāciju, kas tiek rādīta sānu joslā. Vari atlasīt atlikušo attālumu vai braukšanas laiku līdz galīgajam galamērķim vai nākamajai pieturvietai. Vari arī pielāgot ierīces automātisku pārslēgšanu starp atlikušā laika un attāluma aprēķiniem.

### **Sānu josla**

Lai paslēptu maršruta joslu braukšanas skata laikā (tā, lai josla uznirtu tikai tad, kad jāpieņem turpmāki lēmumi), atlasi **Sānu josla > Slēpt sānu joslu.**

Lai palielinātu maršruta joslas izmēru virzības skatā un redzētu laika un attāluma aprēķinus līdz satiksmes sastrēgumam savā maršrutā, atlasi **Sānu josla > Īpaši liela.**

Lai izvēlētos IP kategorijas, kuras rādīt sānu joslā, atlasi IP kategorijas, izmantojot **Sānu josla > Rādīt sānu joslā**.

### **Tālummaiņa un orientācija**

Pielāgo Automātiskas kartes tālummaiņas iestatījumus atbilstoši savām vēlmēm. Atlasi kādu no minētajiem: + Tuvināt norādījumu gadījumā

- + Tālummaiņa, balstoties uz ceļa veida
- + Nav automātiskas tālummaiņas

Pielāgo Kartes orientāciju, izvēloties **3D, 2D** vai **2D, ziemeļi augšā.**

### **Teksta un pogu lielums**

Atlasi **Teksta un pogu lielums**, lai pielāgotu teksta un pogu lielumus. Izvēlies mazs, vidējs vai liels, pēc tam pieskaries **Lietot šo izmaiņu**, lai apstiprinātu izmaiņas un restartētu ierīci.

**PIEZĪME.** Šī funkcija ir pieejama tikai ierīcēs ar 6 collu/15 cm ekrāniem un 7 collu/18 cm ekrāniem.

### **Spilgtums**

Atlasi **Spilgtums**, lai pielāgotu displeja apgaismojuma līmeņus. Pielāgo **Dienas spilgtumu** un **Nakts spilgtumu**  atsevišķi, izmantojot atsevišķās spilgtuma joslas.

### <span id="page-7-0"></span>**Pogu novietojuma maiņa galvenajā izvēlnē**

- 1. Dodies uz galveno izvēlni.
- 2. Divas (2) sekundes turi nospiestu pogu, ko vēlies pārvietot.
- 3. Tagad nospied kreiso vai labo bultiņu, lai pārvietotu pogu.
- 4. Pieskaries pie **Pabeigts.**

**PIEZĪME.** Vari arī pielāgot pogu izvietojumu, galvenajā izvēlnē izmantojot opcijas Rediģēt, pieskaroties zīmuļa ikonai.

## **MARŠRUTA PLĀNOŠANA**

Šeit vari ievadīt maršruta plānošanas izvēles, tostarp šādas:

+ Izvēlētais maršruta veids (Ātrs, Īsākais, Efektīvs)

+ No kā izvairīties (prāmju/autovilcienu satiksme, maksas ceļi, neasfaltēti ceļi, automašīnu koplietošanas joslas, automaģistrāles, tuneļi)

- + Maršruta maiņa (Manuāli, Automātiski, Nav)
- + Maršrutu salīdzināšanas paneļa ieslēgšana/izslēgšana
- + Izvairīšanās no mazemisiju zonām maršrutā

### **SKAŅA**

- 1. Galvenajā izvēlnē dodies uz **Iestatījumi.**
- 2. Pieskaries pie **Skaņas.**

### **Balsis**

Izvēlies balsi norādījumu un brīdinājumu sniegšanai no balsīm, kas pieejamas izvēlētajā valodā. Pieskaries balsij, lai dzirdētu priekšskatījumu. Lai apstiprinātu izvēlēto balsi, pārliecinies, vai tā ir atlasīta, un pieskaries bultiņai atpakaļ.

### **Vadības uzvednes**

Izvēlies, vai skaļi nolasīt **Ierašanās laiku, Agrīnos norādījumus, Ceļu numurus, Ceļa zīmju informāciju, Ielu nosaukumus** vai **Ārvalstu ielu nosaukumus**. Pieskaries uzvedņu pārslēgiem, ja vēlies to nolasīšanu skaļi.

### **Brīdinājumi un skaņas**

Šeit vari izvēlēties, kādus Kameru un Drošības brīdinājumus saņemt un kad tos saņemt, izmantojot šādas funkcijas un pakalpojumus:

- + Kameras: Stacionārās un pārvietojamās ātruma kameras
- + Kameras: Regulārie punkti
- + Kameras: Vidējā ātruma zonas
- + Kameras: Ātruma palielināšanas zonas
- + Kameras: Luksoforu kameras
- + Kameras: Satiksmes ierobežojumu kameras
- + Drošības brīdinājumi: Bīstamās zonas
- + Drošības brīdinājumi: Negadījumu melnie punkti
- + Drošības brīdinājumi: Riska zonas
- + Drošības brīdinājumi: Mazemisiju zonas brīdinājumi
- + Brīdinājumi: Pārsniedzot atļauto braukšanas ātrumu
- + Brīdinājumi: Priekšā sastrēgums

Vari arī izvēlēties aktivizēt ekrāna skārienu skaņas.

**PIEZĪME.** Vari pielāgot brīdinājumu biežumu, izvēloties izslēgt brīdinājumus pavisam, saņemt tos, pārāk ātri tuvojoties negadījumam vai ātruma kamerai, vai saņemt tos par katru negadījumu un ātruma kameru savā maršrutā.

### <span id="page-8-0"></span>**Balss vadība**

Liec balss vadībai darboties, atlasot tās izmantošanu **Alternatīvam maršrutam** vai **Ieteiktam galamērķim.** 

## **VALODA UN MĒRVIENĪBAS**

- 1. Galvenajā izvēlnē dodies uz **Iestatījumi.**
- 2. Pieskaries pie **Valoda un mērvienības**, lai mainītu zemāk minēto:
- + Valoda
- + Valsts
- + Tastatūras izkārtojums/valoda
- + Mērvienības
- + Laika un datuma formatēšana

### **SISTĒMA**

- 1. Galvenajā izvēlnē dodies uz **Iestatījumi.**
- 2. Pieskaries pie **Sistēma** šādām vajadzībām:
- + Par
- + Atiestatīt ierīci
- + Akumulatora **iestatījumi**
- + Tava informācija un privātums

### **Transportlīdzekļa informācija**

Galvenajā izvēlnē dodies uz **Iestatījumi** un pieskaries **Transportlīdzekļa informācija**, lai ievadītu vai atjauninātu dzinēja vai degvielas veidu, lai saņemtu pakalpojumus, norādījumus un informāciju atbilstoši savam transportlīdzeklim.

### **Pieejamie transportlīdzekļu veidi**

- + Automašīna ar treileri
- + Autofurgons
- + Automašīna

### **Automašīnas ar treileri profila iestatījumi**

**+ Izmēri (G/P/A)**: iestati sava transportlīdzekļa garumu, platumu un augstumu (G/P/A), ievadot ciparus attiecīgajos ievades laukos

**+ Svari (Bruto/Ass)**: iestati bruto svaru un ass svaru savam transportlīdzeklim, ievadot ciparus atbilstošajos ievades laukos

**+ Maksimālais ātrums**: iestati maksimālo ātrumu savam transportlīdzeklim, ievadot ciparus atbilstošajos ievades laukos

### **Autofurgona profila iestatījumi**

**+ Izmēri (G/P/A)**: iestati sava transportlīdzekļa garumu, platumu un augstumu (G/P/A), ievadot ciparus attiecīgajos ievades laukos

**+ Svari (Bruto/Ass)**: iestati bruto svaru un ass svaru savam transportlīdzeklim, ievadot ciparus atbilstošajos ievades laukos

**+ Maksimālais ātrums**: iestati maksimālo ātrumu savam transportlīdzeklim, ievadot ciparus atbilstošajos ievades laukos

### **Automašīnas profila iestatījumi**

**+ Maksimālais ātrums**: iestati maksimālo ātrumu savam transportlīdzeklim, ievadot ciparus atbilstošajos ievades laukos. Kad ievades lauks ir iestatīts uz 0 (noklusējums), nekāda vērtība netiks ņemta vērā ceļu ierobežojumiem un aptuvenajiem ierašanās laikiem

### **Kustīgā joslu vadība**

Kustīgā joslu vadība sagatavo tevi joslu saplūšanai un nobrauktuvēm, izgaismojot joslu, uz kuras tev jāpaliek, balstoties uz plānoto maršrutu. Šī ir izvēles funkcija, un to var aizvērt un deaktivizēt.

- Lai aizvērtu kustīgās joslu vadības displeju, pieskaries jebkur ierīces ekrānā.
- Lai atspējotu kustīgo joslu vadību, dodies uz sadaļu **Galvenā izvēlne > Iestatījumi > Karte un displejs > Rādīšana kartē** un atspējo iestatījumu **Joslu vadība uz automaģistrālēm.**

**PIEZĪME.** Kustīgā joslu vadība var nebūt pieejama ceļam, pa kuru tu brauc.

### **MANAS VIETAS**

### **Atrašanās vietas izdzēšana no manām vietām**

- 1. Galvenajā izvēlnē dodies uz **Manas vietas.**
- 2. Pieskaries pie **Dzēst.**
- 3. Atlasi atrašanās vietas, ko vēlies izdzēst, un pieskaries pie **Dzēst.**

### **Nesena galamērķa izdzēšana no manām vietām**

- 1. Galvenajā izvēlnē dodies uz **Manas vietas.**
- 2. Pieskaries **Nesenie galamērķi.**
- 3. Pēc tam **Rediģēt sarakstu.**
- 4. Atlasi galamērķus, ko vēlies dzēst, un pieskaries pie **Dzēst.**

### **MANI MARŠRUTI**

Mani maršruti ļauj ērti saglabāt un izgūt maršrutus un ceļus, piemēram, maršrutu uz darbu, plānotus atvaļinājuma maršrutus vai regulārus maršrutus, lai apmeklētu draugus vai ģimeni.

## <span id="page-10-0"></span>**ĀTRUMA KAMERAS**

### **Par TomTom ātruma kameru brīdinājumiem**

TomTom Ātruma kameru brīdinājumu pakalpojums brīdina par zemāk minēto bīstamību un satiksmes kameru atrašanās vietām:

- + Stacionārās un pārvietojamās ātruma kameras: pārbauda garāmbraucošu transportlīdzekļu ātrumu
- + Pārvietojamo kameru regulārie punkti: rāda, kur bieži tiek izmantotas pārvietojamās ātruma kameras
- + Vidējā ātruma kamera: mēra tavu vidējo ātrumu starp diviem punktiem
- + Ātruma palielināšanas zonas: ietver vairākas ātruma kameras
- + Luksoforu kameras: pārbauda transportlīdzekļu satiksmes noteikumu pārkāpumus pie luksoforiem
- + Satiksmes ierobežojumu kameras: brīdina par ceļiem, kas ir ierobežoti
- + Bīstamas atrašanās vietas: vietas, kur bieži notikuši satiksmes negadījumi

Tu vari piekļūt Ātruma kameru brīdinājumu pakalpojumam savā TomTom GO Exclusive, izmantojot aktīvu interneta savienojumu.

**PIEZĪME.** TomTom Ātruma kameru brīdinājumu pakalpojums var nebūt pieejams valstī, caur kuru tu brauc. Autovadītājiem, kuri brauc caur Franciju, TomTom nodrošina Bīstamo un riska zonu brīdinājumu pakalpojumu. Šveicē un Vācijā ir aizliegtas ierīces, kas brīdina lietotājus par stacionāro un pārvietojamo ātruma kameru atrašanās vietām. Saskaņā ar šiem likumiem ātruma kameru brīdinājumi ir deaktivizēti visās TomTom GPS satelīta navigācijas ierīcēs. Tomēr tu vari no jauna aktivizēt šos brīdinājumus ārpus Vācijas un Šveices. Tā kā ātruma kameru brīdinājumu likumība ES atšķiras, šis pakalpojums ir pieejams lietošanai uz tavu atbildību. TomTom neuzņemas nekādu atbildību par šo brīdinājumu izmantošanu.

## **ĀTRUMA KAMERU BRĪDINĀJUMU PAZIŅOJUMI**

Atkarībā no tevis izvēlētajiem **iestatījumiem** saņemsi paziņojumus par ātruma kameru atrašanās vietām, izmantojot tālāk minēto:

- + Ātruma kameras ikona maršruta joslā un kartē attēlotajā maršrutā
- + Attālums līdz ātruma kamerai maršruta joslā
- + Ātruma ierobežojums kameras atrašanās vietā maršruta joslā
- + Audio brīdinājums, tuvojoties kameras atrašanās vietai

+ Tavs ātrums tiek novērots, kad tu tuvojies kameras atrašanās vietai un kad brauc vidējā ātruma pārbaudes zonā. Ja tavs braukšanas ātrums pārsniedz atļauto ātrumu par vairāk kā 5 km/h (3 jdz/h), maršruta josla iekrāsojas sarkana. Ja tavs braukšanas ātrums pārsniedz atļauto ātrumu par līdz 5 km/h (3 jdz/h), maršruta josla iekrāsojas oranža.

Lai redzētu satiksmes kameras veidu, maksimālo ātrumu un vidējā ātruma pārbaudes zonas garumu kartes un virzības skatos, atlasi vienu no ātruma kameru ikonām maršruta joslā. Kartes skatījumā vari arī atlasīt satiksmes kameras veidu, kas parādās tavā maršrutā.

### **Ziņošana par ātruma kameras atrašanās vietu**

Ja esi pabraucis garām ātruma kameras atrašanās vietai, par kuru nesaņēmi brīdinājumu, lūdzu, ziņo par to. Pārliecinies, vai ir izveidots savienojums ar TomTom pakalpojumiem un tu esi pierakstījies savā TomTom kontā. Kad esi paziņojis par kameras atrašanās vietu, informācija tiks saglabāta tavā ierīcē, anonimizēta un pēc tam kopīgota ar citiem autovadītājiem. Vari ziņot par ātruma kameru atrašanās vietām divos (2) veidos:

### **1: Ātruma paneļa lietošana**

- 1. Ātruma panelī virzības skatā pieskaries ātruma kameras simbolam.
- 2. Kā apstiprinājumu tam, ka ziņojums par ātruma kameru ir reģistrēts, tu redzēsi ziņojumu ar pateicību par informēšanu.

### **2: Ātrās izvēlnes lietošana**

- 1. Izvēlies pašreizējās atrašanās vietas ikonu vai ātruma paneli virzības skatījumā.
- 2. Pēc tam uznirstošajā izvēlnē pieskaries pie **Ziņot par ātruma kameru.**
- 3. Kā apstiprinājumu tam, ka ziņojums par ātruma kameru ir reģistrēts, tu redzēsi ziņojumu ar pateicību par informēšanu.

**PIEZĪME.** Lai izdzēstu ziņojumu par ātruma kameru, ziņojumā pieskaries pie **Atcelt**.

### **Atrašanās vietas informācijas atjaunināšana kamerām un bīstamībai**

Tiklīdz būsi pabraucis garām zināmai pārvietojamās ātruma kameras atrašanās vietai, maršruta joslā parādīsies ziņojums ar jautājumu, vai kamera joprojām tur atrodas. Pieskaries pie **Jā**, lai apstiprinātu, vai pie **Nē**, lai atjauninātu kameras atrašanās vietas informāciju.

### <span id="page-11-1"></span><span id="page-11-0"></span>**BĪSTAMĀS UN RISKA ZONAS**

TomTom Bīstamo un riska zonu brīdinājumu pakalpojums ir konfigurēts īpaši braukšanai pa ceļiem Francijā. Kopš 2012. gada 3. janvāra Francijā ir nelikumīgi saņemt brīdinājumus par stacionāro un pārvietojamo ātruma kameru atrašanās vietām. Saskaņā ar šo likumu tavs TomTom GO Exclusive brīdinās, tuvojoties bīstamajām un riska zonām (pretēji ātruma kameru atrašanās vietām).

**PIEZĪME.** Bīstamās zonas ir izraudzītas pastāvīgas atrašanās vietas. Par riska zonām ziņo motobraucēji, un tās tiek klasificētas kā "pagaidu" bīstamās zonas.

Tā kā bīstamās zonas un riska zonas var ietvert vienu (1) vai vairākas ātruma kameras un braukšanas bīstamības, bīstamās zonas ikona tiks attēlota, tuvojoties jebkurai no šīm zonām. Šo zonu minimālais garums ir 300 m [0,19 jūdzes] ceļiem pilsētas teritorijā, 2000 m [1,24 jūdzes] otrās šķiras ceļiem un 4000 m [2,49 jūdzes] automaģistrālēm.

- + Ātruma kameru atrašanās vietas tagad nav pieejamas, un tās aizvieto bīstamās zonas ikona, kas tiks attēlota, tuvojoties izraudzītajām zonām
- + Zonas garums ir atkarīgs no ceļa tipa, un tas var būt 300 m, 2000 m vai 4000 m
- + Katrā bīstamajā zonā var atrasties vairāk kā viena (1) ātruma kamera
- + Ja ātruma kameru atrašanās vietas atrodas tuvu vienā bīstamajā zonā, bīstamās zonas brīdinājumi var saplūst, kā rezultātā gaidāmās bīstamās zonas garums var tikt palielināts. Lūdzu, ņem vērā, ka ārpus Francijas saņemsi brīdinājumus par ātruma kameru atrašanās vietām. Francijā saņemsi brīdinājumus par bīstamajām zonām un riska zonām.

### **INTERESES PUNKTI (IP)**

Savā TomTom GO Exclusive vari atrast Intereses punktu (IP) sakopojumus. IP sakopojums ietver, piemēram, kempingus un restorānus reģionā, kurā tu brauc, un nodrošina ērtu veidu, kā atlasīt atrašanās vietu bez nepieciešamības meklēt to katru reizi. TomTom GO Exclusive standarta IP sarakstu augšā atrodas ekskluzīvi iepriekš ievadīti trešo pušu IP saraksti no mūsu partneriem.

### **IP saraksta lietošana ierīcē TomTom GO Exclusive**

- 1. Galvenajā izvēlnē izvēlies **Manas vietas**
- 2. Tavs IP saraksts tiek parādīts vietu sarakstā.
- 3. Izvēlies savu IP sarakstu.
- 4. Tiek atvērts tavs IP saraksts, attēlojot visus sarakstā esošos IP.
- **Padoms**. Lai redzētu vairāk rezultātu, paslēp tastatūru vai ritini lejup rezultātu sarakstu.

**Padoms**. Tu vari izvēlēties skatīt rezultātus kartē vai sarakstā, izvēloties saraksta/kartes pogu

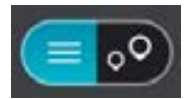

### **Sarakstā izvēlies IP vai izvēlies kartes skatījumu, lai redzētu IP kartē.**

1. Lai plānotu maršrutu uz šo galamērķi, izvēlies **Braukt**.

2. Tiek izplānots maršruts, un sākas virzība uz galamērķi. Tiklīdz sāc braukšanu, automātiski parādās virzības skats

### **Vienmēr skati IP saraksta atrašanās vietas kartē**

- 1. Atlasi **Galvenā izvēlne > Iestatījumi > Karte un displejs > Parādīt kartē**
- 2. Atlasi **Intereses punkti** Tu redzēsi visus TomTom GO Exclusive glabātos IP sarakstus
- 3. Iespējo IP sarakstu, ko vēlies vienmēr redzēt savā kartē **Piezīme**. Vienlaicīgi var būt iespējoti tikai 5 IP saraksti **Padoms**. Atlasi **Vairāk kategoriju**, lai iespējotu pilnīgu alfabētisko sarakstu
- 4. Atgriezies kartes skatījumā Tavu IP sarakstu atrašanās vietas tiek rādītas kartē

## **ĀTRĀ IERĪCES SALABOŠANA**

### **Ierīce nesāk vai pārtrauc reaģēt uz komandām**

Ja ierīce nereaģē, vispirms pārbaudi, vai ierīces akumulators ir uzlādēts. Tava ierīce brīdinās, kad akumulatora uzlādes līmenis būs zems vai kritiski zems. Ja akumulators ir izlādējies, ierīce ieslēgs miega režīmu.

Ja tādā veidā problēmu neizdodas novērst, vari veikt restartēšanu. Lai to izdarītu, turi nospiestu ieslēgšanas/ izslēgšanas pogu, līdz ir redzams TomTom logotips un dzirdams bungu signāls.

### <span id="page-12-0"></span>**PAPILDINĀJUMS**

### **Svarīgi drošības paziņojumi un brīdinājumi**

**Globālā pozicionēšanas sistēma (GPS), Globālās satelītnavigācijas sistēmas (GLONASS) un GALILEO** 

Globālā pozicionēšanas sistēma (GPS), Globālās satelītnavigācijas sistēma (GLONASS) un GALILEO sistēmas ir satelīta sistēmas, kas nodrošina atrašanās vietas un laika informāciju visā pasaulē.

GPS darbību nodrošina un kontrolē Amerikas Savienoto Valstu valdība, kas vienpersoniski atbild par tās pieejamību un precizitāti.

GLONASS darbību nodrošina un kontrolē Krievijas valdība, kas vienpersoniski atbild par tās pieejamību un precizitāti.

GALILEO darbību nodrošina Eiropas Globālās navigācijas satelītu sistēmas uzraudzības iestāde (GSA), kas vienpersoniski atbild par tās pieejamību un precizitāti.

GPS, GLONASS vai GALILEO pieejamības un precizitātes izmaiņas un vides apstākļi var ietekmēt šīs ierīces darbību. TomTom atsakās no jebkādas atbildības par GPS, GLONASS vai GALILEO pieejamību un precizitāti.

## **DROŠĪBAS ZIŅOJUMI**

### **Svarīgi! Pirms lietošanas izlasi!**

Neievērojot vai daļēji neievērojot šos brīdinājumus un norādījumus, iespējama nāve vai nopietna trauma. Neuzstādot, nelietojot un nekopjot ierīci pareizi, palielinās smagu traumu, nāves vai ierīces bojājuma risks. Brīdinājums par uzmanīgu lietošanu Izmantojot šo ierīci, tu esi atbildīgs par lēmumu pieņemšanu, uzmanību un vērību. Nepieļauj, ka mijiedarbība ar šo ierīci traucē tev vadīt transportlīdzekli. Transportlīdzekļa vadīšanas laikā līdz minimumam samazini laiku, kas tiek pavadīts, skatoties ierīces ekrānā. Tu esi atbildīgs par likumu ievērošanu attiecībā uz mobilo tālruņu vai citu elektronisku ierīču lietošanas ierobežojumu vai aizliegumu, piemēram, prasību braukšanas laikā izmantot brīvroku zvanus. Vienmēr ievēro piemērojamos likumus un ceļa zīmes, īpaši tos, kas attiecas uz tava transportlīdzekļa izmēriem, svaru un kravas veidu. TomTom negarantē šīs ierīces darbību bez kļūdām un maršruta ieteikumu precizitāti, kā arī tas nav atbildīgs par sodiem, kas var tikt piemēroti, neievērojot piemērojamos normatīvos aktus.

### **Pareiza uzstādīšana**

Neuzstādi ierīci tā, ka tā varētu traucēt tev redzēt ceļu vai vadīt transportlīdzekli. Nenovieto ierīci zonā, kur tā var traucēt drošības spilvena atvēršanos vai jebkuru citu transportlīdzekļa drošības funkciju.

#### **Elektrokardiostimulatori**

Elektrokardiostimulatoru ražotāji iesaka saglabāt vismaz 15 cm / 6 collu attālumu starp bezvadu rokas ierīci un elektrokardiostimulatoru, lai nepieļautu iespējamo interferenci. Šie ieteikumi saskan ar neatkarīgiem pētījumiem un ieteikumiem, ko sniedz Wireless Technology Research. Norādījumi cilvēkiem, kuri lieto elektrokardiostimulatorus:

- Ierīcei VIENMĒR ir jābūt vismaz 15 cm / 6 collu attālumā no elektrokardiostimulatora.
- Ierīci nedrīkst nēsāt krūšu kabatā.

#### **Citas medicīniskas ierīces**

Lūdzu, vērsies pie ārsta vai medicīniskās ierīces ražotāja, lai noteiktu, vai šā bezvadu izstrādājuma ekspluatācija var radīt interferenci ar medicīnisko ierīci.

#### **Ierīces kopšana**

Ir ļoti svarīgi regulāri rūpēties par ierīci:

- Nekādā gadījumā neatver ierīces korpusu. Tas var būt bīstami un garantija var tikt anulēta.
- Noslauki vai nosusini ierīces ekrānu ar mīkstu lupatiņu. Tīrīšanai nedrīkst lietot šķidros tīrīšanas līdzekļus.

### **Nominālvērtības:**

### **6 collu izstrādājums: 4YD60 DV5V, 2.4a 7 collu izstrādājums: 4YD70 DV5V, 2.4a**

#### **Kā TomTom izmanto tavus datus**

Informācija par personas datu izmantošanu ir pieejama vietnē tomtom.com/privacy.

## <span id="page-13-0"></span>**VIDES UN AKUMULATORA INFORMĀCIJA**

### **Tava ierīce**

Neizjauc, nesaspied, neloki, nedeformē, nepārdur un neplēs savu ierīci. Nelieto to mitrā, slapjā un/vai korozīvā vidē. Neturi, neglabā un neatstāj ierīci vietās ar augstu temperatūru, tiešos saules staros, siltuma avotā vai tā tuvumā, mikrovilnu krāsnī vai kamerās ar paaugstinātu spiedienu, nepakļauj to temperatūras iedarbībai virs 50 °C (122 °F) vai zem -20 °C (-4 °F). Nenomet ierīci zemē. Ja ierīce ir nomesta un ir aizdomas par bojājumiem, sazinies ar klientu palīdzības dienestu. Izmanto ierīci tikai ar komplektā iekļautajiem lādētājiem, turētājiem vai USB kabeļiem. TomTom apstiprinātas rezerves daļas skati vietnē tomtom.com.

#### **Darba temperatūra**

Šī ierīce saglabā pilnīgu spēju darboties temperatūras diapazonā no 32 °F/0 °C līdz 113 °F/45 °C. Ilgstoša pakļaušana augstākām vai zemākām temperatūrām var radīt bojājumus ierīcei, un tāpēc no tās ieteicams izvairīties. Temperatūras: standarta darbībai no 0 °C / 32 °F līdz +45 °C / 113 °F, īslaicīgai uzglabāšanai no -20 °C / -4 °F līdz +50 °C / 122 °F un ilgstošai uzglabāšanai no -20 °C / -4 °F līdz +35 °C / 95 °F.

Svarīgi! Pirms ierīces ieslēgšanas ļauj tai vismaz 1 stundu aklimatizēties līdz standarta darbības temperatūras diapazonam. Nelieto ierīci ārpus šī temperatūras diapazona.

#### **Ierīces akumulators (nav nomaināms)**

Šis izstrādājums satur litija jonu akumulatoru. Nepārveido un nepārbūvē akumulatoru. Nemēģini ievietot akumulatorā svešķermeņus, negremdē un nepakļauj to ūdens un citu šķidrumu iedarbībai. Nepakļauj akumulatoru ugunij, sprādzienam un citai bīstamībai. Nesavieno akumulatoru īsslēgumā un neļauj metāliskiem, strāvu vadošiem priekšmetiem saskarties ar akumulatora spailēm. Nemēģini pats nomainīt vai izņemt akumulatoru, ja vien ražotājs nav skaidri norādījis, ka lietotājs drīkst nomainīt akumulatoru. TomTom GO Exclusive akumulatora izņemšana jāveic kvalificētam speciālistam. Akumulatori, kurus lietotājs drīkst nomainīt, jālieto tikai sistēmās, kurām tie ir paredzēti.

**Uzmanību!** Izmantojot nepareiza veida akumulatoru, pastāv sprādziena risks. Ja ar akumulatoru rodas problēma, lūdzam sazināties ar TomTom palīdzības dienestu. Norādītais akumulatora darbības laiks ir maksimālais iespējamais akumulatora darbības laiks, kas balstīts uz vidējā lietotāja profilu un ko var panākt tikai noteiktos atmosfēras apstākļos. Lai pagarinātu akumulatora darbības laiku, glabā ierīci vēsā, sausā vietā un ievēro padomus, kas sniegti šajā BUJ: tomtom.com/batterytips. Uzlāde nenotiks temperatūrā zem 32 °F/ 0 °C un virs 113 °F/ 45 °C.

Šo noteikumu neievērošana var izraisīt skābes noplūdi no akumulatora, akumulatora sakaršanu, sprādzienu vai aizdegšanos, kā arī traumas un/vai materiālus bojājumus. Nemēģini akumulatoru pārdurt, atvērt vai izjaukt. Ja no akumulatora notiek noplūde un izplūdušais šķidrums nokļūst uz ādas, rūpīgi noskalo skarto vietu ar ūdeni un nekavējoties vērsies pie ārsta.

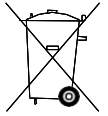

#### **Akumulatora nodošana atkritumos**

IERĪCĒ IEKĻAUTAIS AKUMULATORS PAREIZI OTRREIZĒJI JĀPĀRSTRĀDĀ VAI JĀNODOD UTILIZĀCIJAI SASKAŅĀ AR VIETĒJIEM TIESĪBU AKTIEM UN NOTEIKUMIEM UN VIENMĒR JĀNOŠĶIR NO SADZĪVES ATKRITUMIEM. TĀ RĪKOJOTIES, TU PALĪDZĒSI RŪPĒTIES PAR APKĀRTĒJO VIDI.

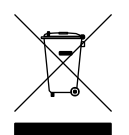

#### **EEIA - atbrīvošanās no e-atkritumiem**

ES/EEZ šis produkts ir marķēts ar atkritumu konteinera simbolu uz korpusa un/vai iepakojuma, kā to nosaka Direktīva 2012/19/ES (EEIA). Šis produkts nav nododams sadzīves nešķirotajos atkritumos. Šo produktu var nodot atpakaļ tā tirdzniecības vietā vai nogādāt vietējā savākšanas punktā tā otrreizējai pārstrādei. Ārpus ES/ EEZ atkritumu konteinera simbolam var būt cita nozīme. Vairāk informācijas par pārstrādes iespējām savā valstī varat iegūt no vietējās atbildīgās iestādes. Atbrīvojoties no šī produkta, gala lietotājs ir atbildīgs par vietējo noteikumu ievērošanu.

**Triman logotips**

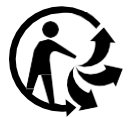

### <span id="page-14-0"></span>**NOTEIKUMI UN NOSACĪJUMI: IEROBEŽOTĀ GARANTIJA UN EULA**

Uz šo izstrādājumu attiecas mūsu noteikumi un nosacījumi, tostarp ierobežotas garantijas un galalietotāja licences noteikumi. Apmeklē tomtom.com/legal.

### **Šis dokuments**

Šī dokumenta sagatavošanā ir ieguldīts liels darbs. Tā kā pastāvīgi notiek izstrādājuma pilnveidošana, daļa informācijas var būt nedaudz novecojusi. Informācija var tikt mainīta bez iepriekšēja brīdinājuma. TomTom neuzņemas atbildību par tehniskām vai redakcijas kļūdām vai izlaidumiem šajā publikācijā, kā arī par netiešiem vai izrietošiem zaudējumiem veiktspējas vai šī dokumenta izmantošanas rezultātā. Šo dokumentu nedrīkst kopēt bez iepriekšējas rakstiskas TomTom N.V. piekrišanas.

#### **Modeļa numurs**

TomTom GO Exclusive 6": **4YD60** TomTom GO Exclusive 7": **4YD70**

#### **CE zīme un Radioiekārtu direktīva ierīcei TomTom GO Exclusive**

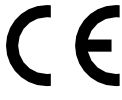

### **ES īpatnējās absorbcijas ātruma (Specific Absorption Rate — SAR) atbilstība**

ŠIS BEZVADU IERĪCES MODELIS ATBILST VALDĪBAS PRASĪBĀM PAR PAKĻAUŠANU RADIOVIĻŅU IEDARBĪBAI, IZMANTOJOT TO ATBILSTOŠI ŠAJĀ SADALĀ NORĀDĪTAJAM

GPS navigācijas sistēma ir radioviļņu raidīšanas un uztveršanas ierīce. Tā ir izstrādāta un ražota tā, lai nepārsniegtu radiofrekvenču radītās iedarbības ierobežojumus, kādus noteikusi Eiropas Savienības Padome.

Eiropas Savienības Padomes ieteiktais SAR ierobežojums ir 2,0 W/kg vidēji uz 10 gramiem ķermeņa audu (4,0 W/kg vidēji uz 10 gramiem ekstremitāšu — roku, plaukstu, potīšu un pēdu — audu). SAR pārbaudes veic, izmantojot ES Padomes noteiktus standarta ekspluatācijas apstākļus, ierīcei pārraidot ar augstāko apstiprināto jaudas līmeni visās pārbaudāmajās frekvenču joslās.

Piezīme. Visu ierīces modeļu komplektos ir iekļauta uzstādīšanas rokasgrāmata.

#### **UKCA logotips un Radioiekārtu noteikumi ierīcei TomTom GO Exclusive**

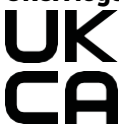

#### **Atbildīgā puse Apvienotajā Karalistē**

TomTom pārstāvis Apvienotajā Karalistē ir TomTom Sales B.V. (AK filiāle), c/o WeWork, 16 Great Chapel Street, W1F 8FL, London, United Kingdom.

Šo ierīci drīkst lietot visās ES dalībvalstīs. Frekvenču joslas un maksimālās radio frekvenču emisijas, kurās ierīce darbojas, ir šādas:

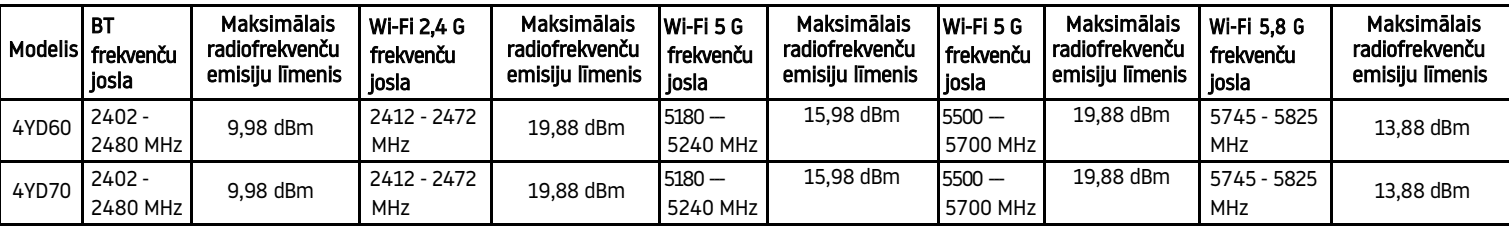

Ar šo TomTom paziņo, ka radioiekārta TomTom GO Exclusive GPS navigācijas sistēma atbilst Direktīvai 2014/53/ ES. ES atbilstības deklarācijas pilns teksts ir pieejams šādā interneta [adresē: http://](http://www.tomtom.com/en_gb/legal/declaration-of-conformity/) [www.tomtom.com/en\\_gb/ lega](http://www.tomtom.com/en_gb/legal/declaration-of-conformity/)l/declaration-of-conformity/

Bez tam TomTom paziņo, ka radioiekārta TomTom GO Exclusive atbilst 2017. gada Noteikumiem Nr. 1206 ar grozījumiem (UK S.I. 2017 No. 1206). AK atbilstības deklarācijas pilns teksts ir pieejams šādā interneta adresē: [https://www.tomtom.com/en\\_gb/legal/declaration-of-conformity/](https://www.tomtom.com/en_gb/legal/declaration-of-conformity/)

Darbība 5150~5250 MHz ir ierobežota lietošanai tikai telpās,ieskaitot iekārtas autotransporta līdzekļos.

### <span id="page-15-0"></span>**Paziņojumi**

### **TomTom paziņojumi**

© 1992 - 2023 TomTom N.V. Visas tiesības aizsargātas. TOMTOM, tā logotips un GO ir TomTom International B.V. Eiropas Savienībā, Amerikas Savienotajās Valstīs un citās valstīs nereģistrētas vai reģistrētas prečzīmes.

### **Trešo pušu attiecināmi paziņojumi**

Wi-Fi® ir Wi-Fi Alliance® reģistrēta prečzīme. Cerence® ir Cerence Operating Company reģistrēta prečzīme, un tā tiek izmantota, pamatojoties uz licenci. Bluetooth® vārda zīme un logotipi ir reģistrētas prečzīmes, kas pieder Bluetooth SIG, Inc., un TomTom izmanto šādas zīmes, pamatojoties uz licenci. Citas prečzīmes un nosaukumi pieder to attiecīgajiem īpašniekiem.

### **Citas trešo pušu licences un/vai atvērtā pirmkoda programmatūras paziņojumi un licences**

Šis izstrādājums ietver ar autortiesībām aizsargātu programmatūru, kas licencēta saskaņā ar atvērtā pirmkoda licencēm. Piemērojamo licenču kopija ir apskatāma sadaļā Licence. Pēc šī izstrādājuma saņemšanas trīs gadu laikā vari saņemt no mums pilnīgu atbilstošo pirmkodu. Sīkāka informācija pieejama tīmekļa vietnē [tomtom.](http://tomtom.com/opensource) [com/opensource](http://tomtom.com/opensource) vai sazinies ar vietējo TomTom klientu atbalsta komandu vietnē help.tomtom.com. Pēc tava pieprasījuma mēs nosūtīsim CD ar atbilstošo pirmkodu.